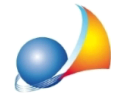

## Come posso registrare una fattura di acquisto elettronica all'interno del relativo registro contabile IVA?

NOVA Studio Tecnico è in grado di "leggere" i file xml contenenti le fatture elettroniche e di registrare:

- il fornitore, se non ancora presente in anagrafica
- le righe di dettaglio della fattura, con i relativi totali IVA, ritenute di acconto ecc.

## OPERAZIONI PRELIMINARI

Dalmenu*File|Tabelle|Contabilitàordinaria|Parametri,*sezione*Datifatturazione elettronica e certificazione unica,* indicare tutti i dati contabili dello studio.

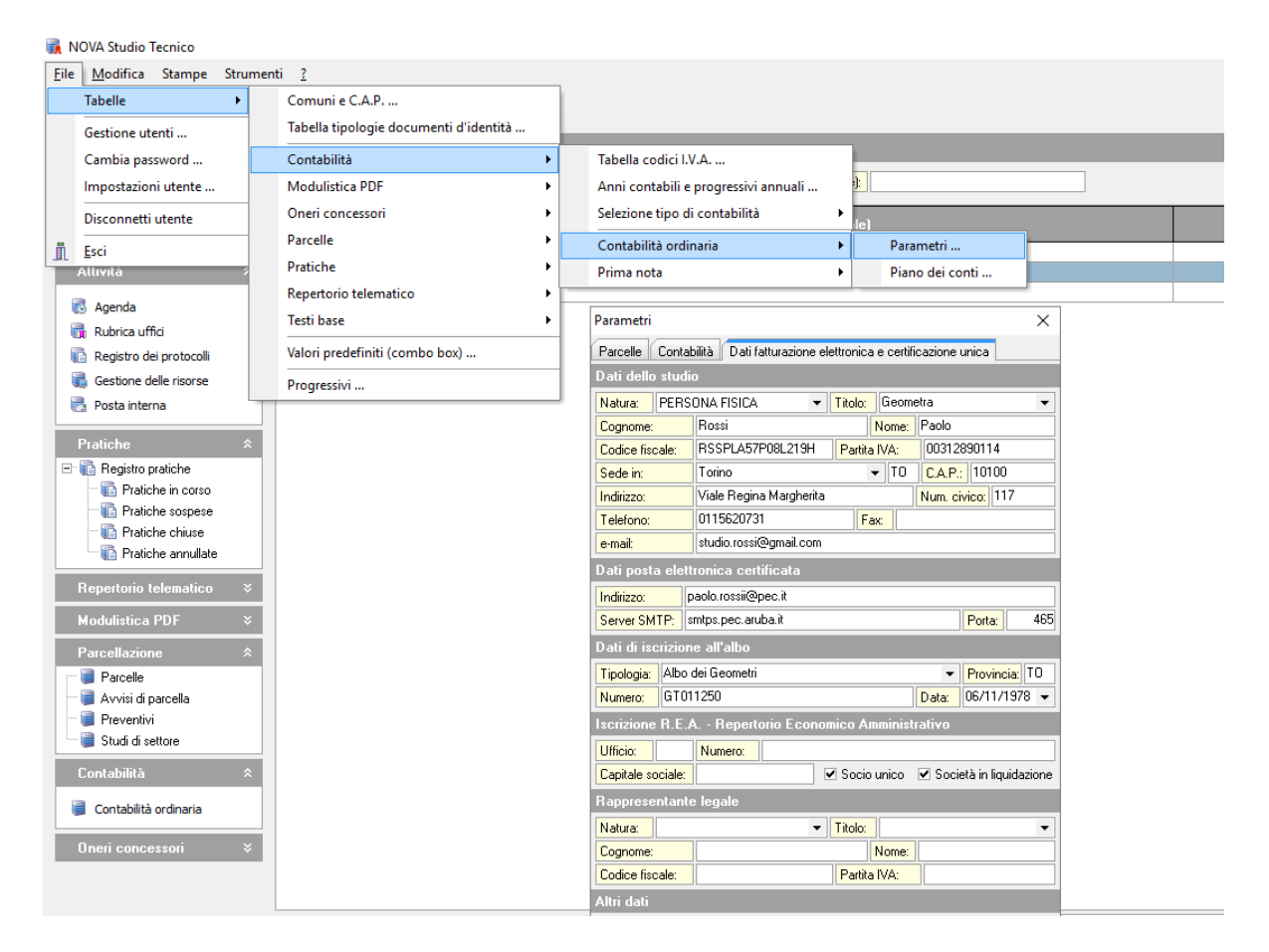

A questo punto, per registrare una o più fatture passive in formato XML, sarà sufficiente visualizzareil*RegistroIVAAcquisti*(sezione*Contabilità)*edutilizzare:

- il comando *Importa fattura elettronica* oppure
- trascinare il file xml tramite drag and drop sul registro stesso

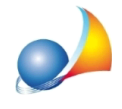

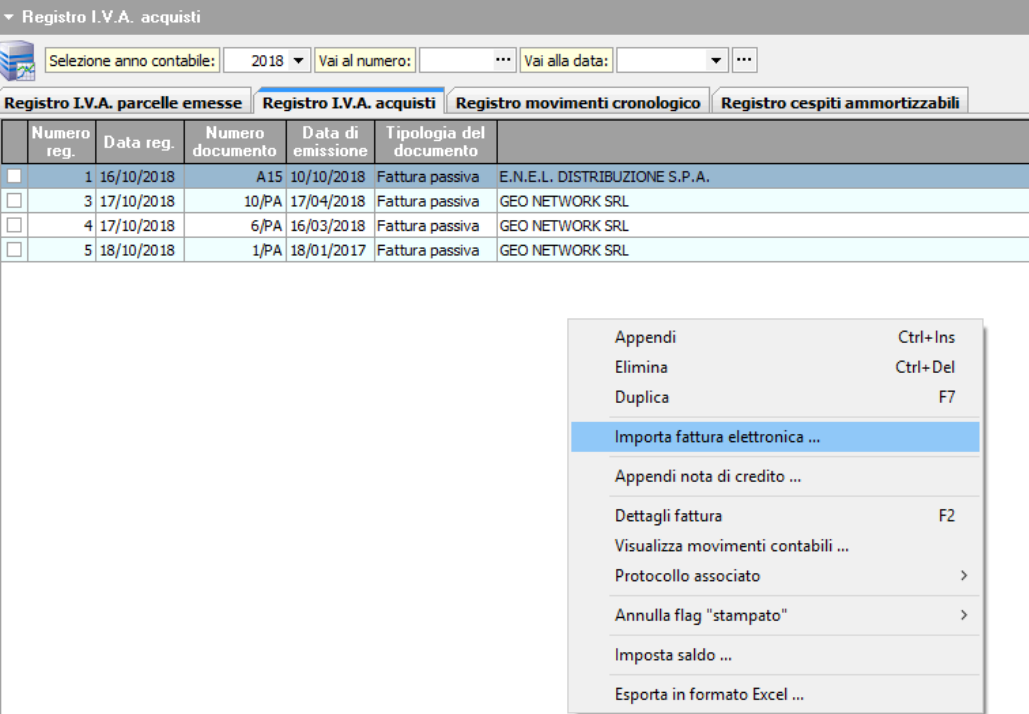

Se il file xml è valido, verrà mostrato il dettaglio della fattura ...

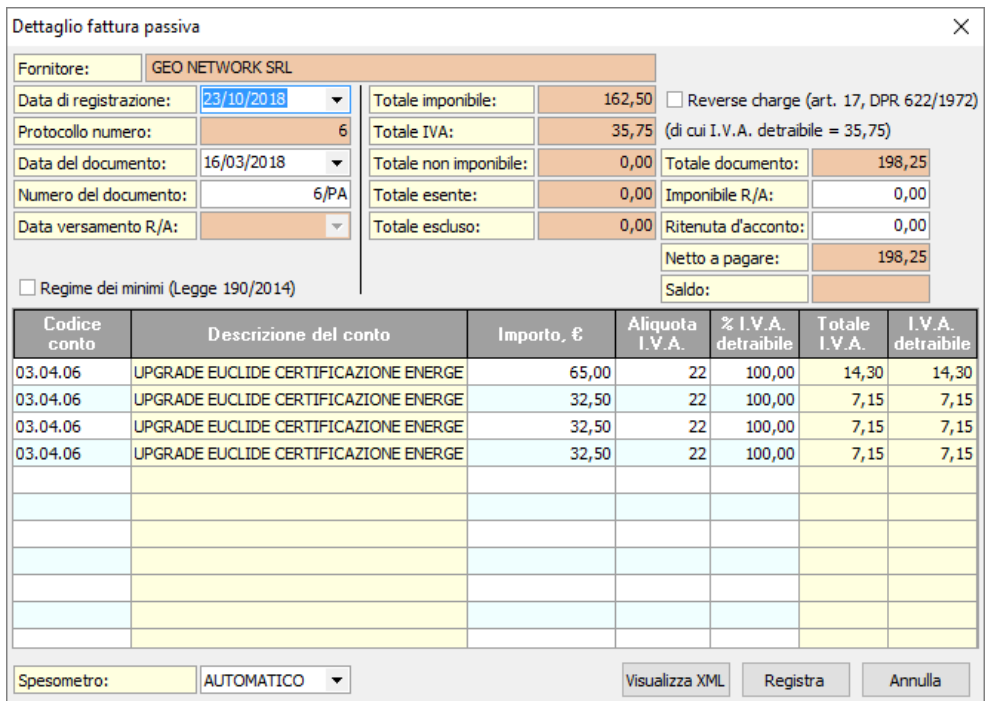

L'unica operazione necessaria, in caso di contabilità ordinaria, sarà quella di specificare la contropartita (*codice conto*). Tale operazione può essere automatizzata indicando, all'interno della scheda fornitore, sezione Dati contabili, la contropartita di default

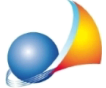

Assistenza Tecnica Geo Network Telefono 0187.629.894 - Fax 0187.627.172 e-mail: assistenza@geonetwork.it

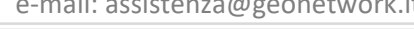

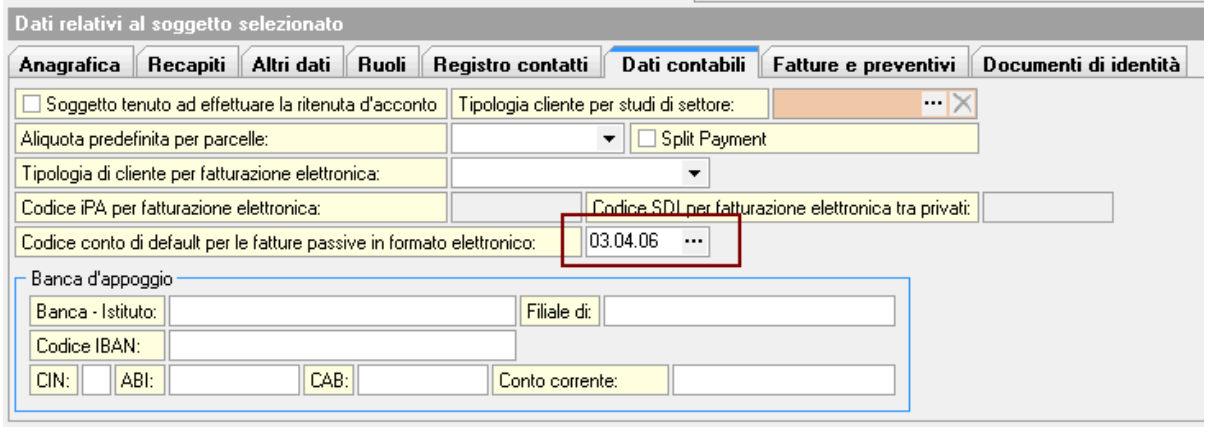

Per la fattura xml selezionata potranno essere inoltre effettuate le seguenti operazioni:

- visualizzazione: tramite il pulsante Visualizza XML

*-*registrazionedelpagamentooimputazionedellascadenza:medianteilpulsante *Registra*